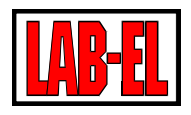

# Spis treści

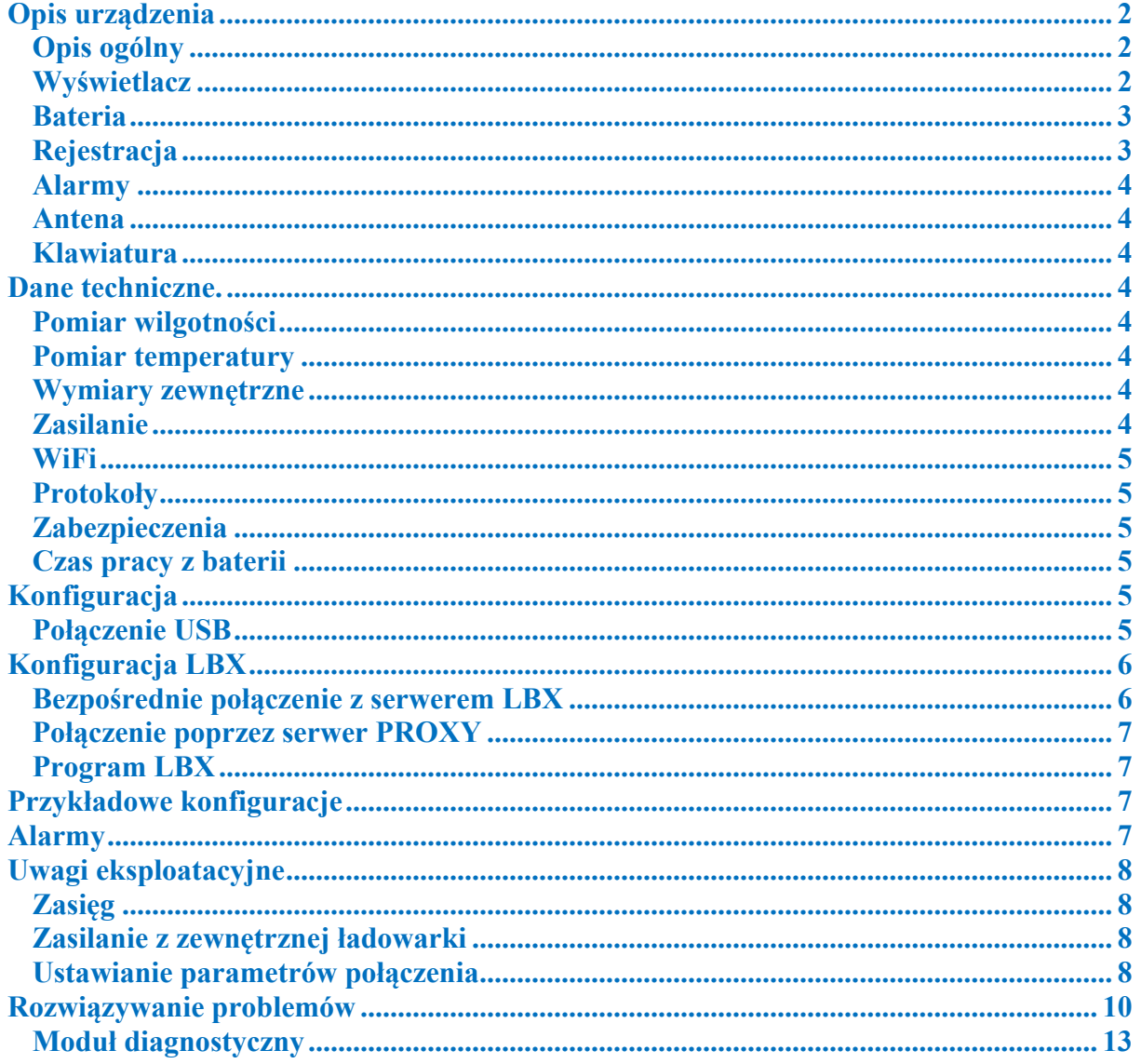

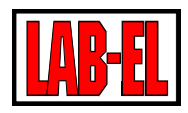

# <span id="page-1-0"></span>**Opis urządzenia**

# <span id="page-1-1"></span>**Opis ogólny**

**LB-523** jest miernikiem i rejestratorem temperatury i wilgotności lub tylko temperatury (wersja **LB-523T**). Urządzenie posiada dwa interfejsy : **WiFi** oraz **USB**. Zasilany jest z dwóch baterii typu **AA** (baterie alkaliczne lub akumulatory) lub z typowej ładowarki telefonu komórkowego.

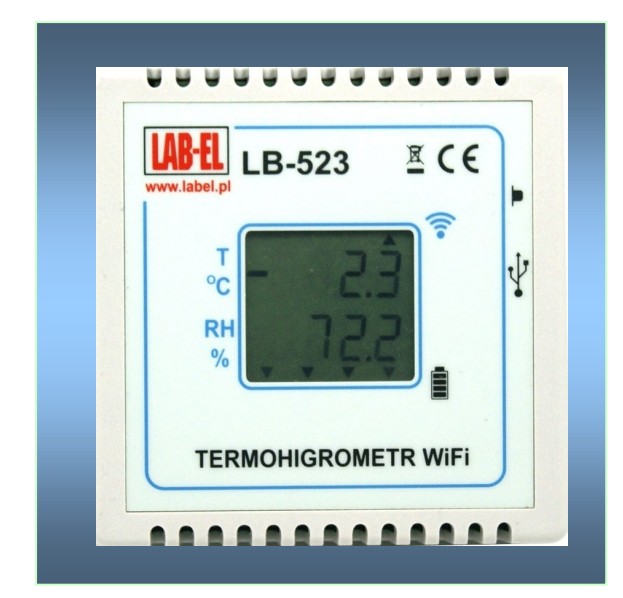

**LB-523** co zadany czas łączy się z routerem **WiFi** a następnie wymienia dane z serwerem **LBX**. Po tej operacji urządzenie rozłącza się z siecią **WiFi** i powraca do swojego podstawowego zadania – pomiaru i rejestracji temperatury i wilgotności.

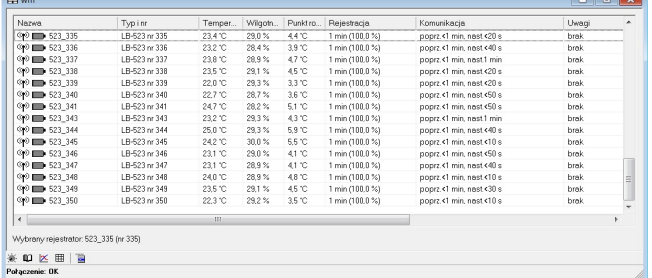

**LB-523** współpracuje z programem **LBX**. Program **LBX** zapewnia pełną kontrolę nad urządzeniem w szczególności realizuje następujące funkcje :

- tworzy i obsługuje bazę danych pomiarowych.
- prezentuje dane z bazy w formie tabeli i wykresów.
- zarządza alarmami zgłaszanymi przez rejestratory np. przekroczenia zapisanych progów wilgotności i temperatury, zaniku zasilania zewnętrznego itp.
- umożliwia konfigurację **LB-523**, w celu dostosowania interfejsu **WiFi** do lokalnych wymogów sieci.

Przed rozpoczęciem pracy w sieci urządzenie musi zostać poprawnie skonfigurowane. W szczególności należy podać parametry routera **WiFi** z którym ma się łączyć (**SSID** – nazwa sieci, hasło), parametry serwera **LBX** do którego będą przesyłane dane (adres **IP** serwera jeżeli jest stały i znany lub hasło do serwera **PROXY** dzięki pośrednictwu którego dane mogą docierać do dowolnego komputera mającego dostęp do internetu, nawet jeżeli nie ma on stałego publicznego adresu). Konfiguracja parametrów sieciowych jest możliwa wyłącznie poprzez interfejs **USB.**

# <span id="page-1-2"></span>**Wyświetlacz**

**LB-523** wyposażony jest w dwuwierszowy wyświetlacz LCD na którym prezentowane są mierzone wartości temperatury (górny wiersz) i wilgotności (dolny wiersz). Dla wersji **LB-523T** (sam termometr) w górnym wierszu wyświetlana jest bieżąca wartość temperatury natomiast w dolnym wierszy naprzemiennie wyświetlana jest maksymalna i minimalna wartość temperatury liczona od momentu ostatniego skasowania. W przypadku wystąpienia sytuacji szczególnej na wyświetlaczu pojawiają się symboliczne komunikaty :

- **rtC** : Błąd ustawień zegara, występuje po resecie przyrządu. Błąd kasowany po ustawieniu zegara w programie **LBX** (połączenie przez **WiFi** lub **USB**).
- **bAt** : Zły stan baterii zasilającej
- **CAL** : Błąd danych kalibracyjnych
- **SEnd**: Moment wysyłania danych przez **WiFi**
- **RES** : Kasowanie wartości min/max dla wersji **LB-523T**

Oprócz wyników pomiaru temperatury i wilgotności na wyświetlaczu, w postaci symbolicznej (małe trójkąty), zobrazowana jest jakość połączenia **WiFi** (górna linijka) oraz stan naładowania baterii (dolna linijka).

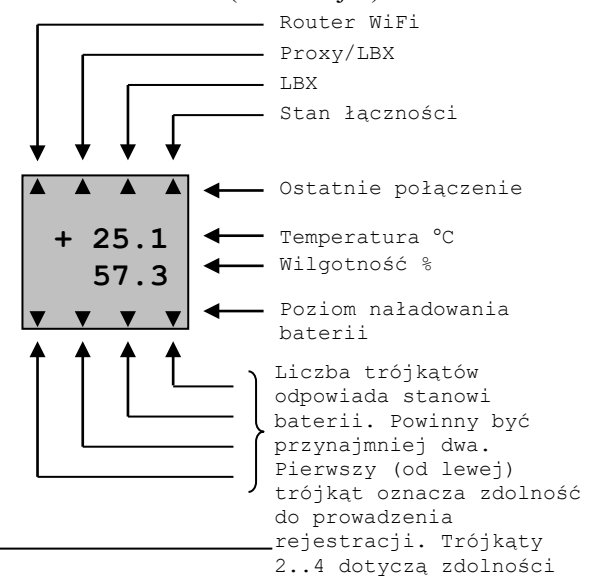

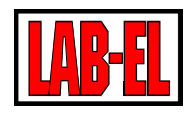

Opis trójkątów górnej linijki (patrząc od lewej) :

- Podczas ostatniej pobudki zostało nawiązane połączenie z routerem WiFi.
- Podczas ostatniej pobudki zostało nawiązane połączenie z serwerem Proxy i/lub LBX.
- Podczas ostatniej pobudki zostało nawiązane połączenie z serwerem LBX.
- Puls (stan łączności) długie świecenie i krótkie przerwy oznacza dobrą łączność, krótkie świecenie i długie przerwy oznaczają złą łączność.

# <span id="page-2-0"></span>**Bateria**

**LB-523** zasilany jest z dwóch baterii alkalicznych rozmiaru AA lub akumulatorków w tym samym rozmiarze. Miernik można również zasilać z typowej ładowarki do np. telefonu komórkowego o napięciu 5V i złączu **USB** mikro typu B (standard wprowadzony w UE na produkowane ładowarki telefoniczne). Napięcie z ładowarki służy wyłącznie do zasilania urządzenia i nie jest używane do ładowania akumulatorów. Akumulatory, jeżeli są stosowane, należy ładować poza **LB-523** w odpowiednich ładowarkach.

**LB-523** cyklicznie dokonuje pomiaru napięcia baterii / akumulatorów i informuje o ich poziomie naładowania. Informacje te są widoczne na wyświetlaczu urządzenia (dolna linijka trójkątów) oraz w programie **LBX**.

Urządzenie musi być odpowiednio skonfigurowane na pracę z baterii lub akumulatorków. Do tego celu służy zwora dostępna po zdjęciu pokrywy urządzenia.

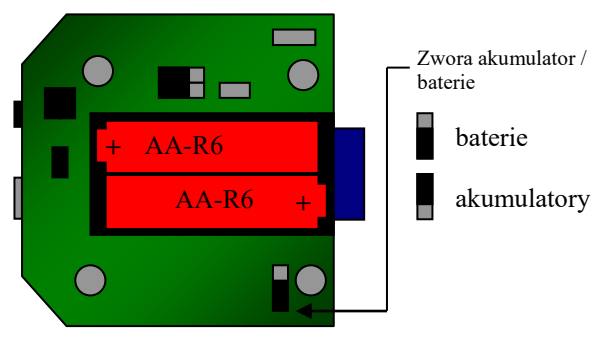

W celu wymiany baterii należy :

- Przygotować nowe baterie alkaliczne lub naładowane akumulatory.
- Zdjąć pokrywę urządzenia (pokrywa nie jest przykręcona do spodniej części obudowy – wystarczy ją wysunąć pokonując niewielki opór.
- Upewnić się że zwora baterie / akumulator jest w położeniu zgodnym z rodzajem źródła zasilania które mamy przygotowane do wymiany (akumulatory lub baterie).
- Wyjąć zużyte baterie i zastąpić je nowymi zwracając uwagę na odpowiednią polaryzację. Jeżeli zależy nam by wymiana baterii nie spowodowała wyłączenia zasilania przyrządu (ciągłość rejestracji) wówczas czynność tę należy wykonać dość szybko, gdyż przyrząd bez zasilania pracuje około 30 sekund. Baterię można też wymienić w trakcie zasilania przyrządu z ładowarki wówczas nie występuje niebezpieczeństwo przerwania pracy rejestratora spowodowanego utratą zasilania.
- Zamknąć pokrywę urządzenia.
- Wybrać funkcję **SEnd** by wymusić połączenie, podczas którego jest sprawdzany stopień naładowania baterii.
- Sprawdzić informacje o poziomie baterii na wyświetlaczu **LB-523**. Zapalenie wszystkich 4 trójkątów oznacza że prawidłowo zainstalowaliśmy nowe baterie.

## **Zalecane baterie / akumulatory :**

- Zalecane są baterie alkaliczne, mają one znacznie większą pojemność od pospolitych baterii cynkowo-węglowych. Baterie alkaliczne mogą być obciążane znacznym prądem i mogą być przechowywane przez kilka lat. Jakość baterii bardzo różni się w zależności od typu i producenta. Ogólnie jakość baterii wzrasta wraz z ich ceną. Niestety producenci nie informują o pojemności baterii używają jedynie enigmatycznych określeń reklamowych. Baterie alkaliczne nie sprawdzają się w ujemnych temperaturach
- Zalecane są akumulatorki **NiMH Eneloop** Firmy **SANYO** lub **PANASONC** (**Panasonic** przejął produkcję akumulatorów **Sanyo**). Odznaczają się dużą pojemnością, małym prądem samorozładowania (po 5 latach zachowują 70% energii) oraz dużą gwarantowaną liczbą możliwych ładowań (do 1800 razy) a także umożliwiają pracę do –20  $^{\circ}C$ .

Zalecane oznaczenia : **HR-3UTGB** (**Sanyo**), **BK-3MCC** (**Panasonic**). Producent akumulatorów oferuje do nich dedykowaną ładowarkę o symbolu **NC-MQN09W**. Można w niej ładować jednocześnie 4 lub 2 akumulatorki.

# <span id="page-2-1"></span>**Rejestracja**

**LB-523** może gromadzić w swojej pamięci dane pomiarowe. Rejestrowane dane mogą być zapisywane z krokiem jednej minuty w zakresie 1 do 255 minut. Maksymalna liczba punktów pomiarowych możliwa do zapisania w pamięci wynosi 30480 dla termometru i 15240 dla termohigrometru. W przypadku zapełnienia pamięci

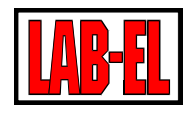

nowe dane zapisywane są w miejscu najstarszych danych.

# <span id="page-3-0"></span>**Alarmy**

W **LB-523** można ustawić górny i dolny próg alarmowy temperatury i wilgotności. Wyjście mierzonego parametru (np. temperatury) poza obszar wyznaczony progiem dolnym i górnym skutkuje pojawieniem się alarmu. Istnieje możliwość odroczenia alarmu. To znaczy można ustawić 'nieczułość' alarmu na krótkotrwałe przekroczenia progu alarmowego. Na przykład ustawiając odroczenie alarmu na 10 minut będzie skutkowało ignorowaniem sytuacji alarmowych trwających poniżej 10 minut. Alarm wystąpi dopiero gdy przekroczenie progu będzie trwało dłużej niż zadany czas odroczenia.

Alarm jest sygnalizowany w programie **LBX** bezzwłocznie ponieważ **LB-523** z chwilą wykrycia alarmu lub jego zaniku wykona dodatkowe połączenie z serwerem **LBX** nie czekając na czas nadchodzącego połączenia. Dzięki temu np. przy ustawionej rejestracji z odstępem 5 minut (co 5 minut dokonywany jest pomiar i rejestracja w pamięci) i ustawionym długim okresem połączeń **WiFi** na 60 minut, ewentualna informacja o wystąpieniu alarmu dotrze do serwera **LBX** nie później niż po 5 minutach.

W **LB-523** można również ustawić alarm od zaniku zasilania zewnętrznego. Alarm ten może być przydatny np. do monitorowania obecności zasilania chłodziarki, której temperaturę kontroluje **LB-523**. Alarm od zaniku zasilania chłodziarki wystąpi na długo wcześniej niż alarm spowodowany nadmiernym wzrostem temperatury wewnątrz chłodziarki. Co daje czas obsłudze na podjęcie interwencji.

# <span id="page-3-1"></span>**Antena**

**LB-523** jest standardowo wyposażony w wewnętrzną antenę. Wersja z antena zewnętrzną, także na przewodzie, jest dostępna jako opcja. Antena na przewodzie jest przydatna w sytuacji gdy przyrząd jest umieszczony w miejscu gdzie zasięg sygnału **WiFi** jest utrudniony (wnętrza komór, chłodziarek itp.).

## <span id="page-3-2"></span>**Klawiatura**

**LB-523** posiada klawisz. Dzięki tej skromnej klawiaturze można wybrać jedną z poniższych funkcji (przytrzymujemy klawisz i puszczamy go gdy wyświetlany jest komunikat funkcji która chcemy wybrać) :

**nr** : numer seryjny urządzenia.

**tS** : liczba sekund do najbliższego połączenia **WiFi**

**SEnd** : połączenie **WiFi** na życzenie (połączenie natychmiastowe bez czekania na odpowiedni czas).

## <span id="page-3-3"></span>**Dane techniczne.**

# <span id="page-3-4"></span>**Pomiar wilgotności**

- Zakres:
	- Wersja standardowa
		- 10..95% dla temperatur do 40°C
		- 10..60% dla temperatur do 70°C
		- 10..40% dla temperatur do 85°C
	- Wersja H
		- 0..100% dla temperatur do 60°C
		- 0..70% dla temperatur do 70°C
		- 0..40% dla temperatur do 85°C
- Niepewność pomiaru :
	- $\bullet$  ± 2% w zakresie 10..90%
	- $+4\%$  poza zakresem  $10.90\%$
	- Rozdzielczość pomiaru : 0,1%

## <span id="page-3-5"></span>**Pomiar temperatury**

Zakres pomiaru temperatury :

- Wersja standardowa (czujnik wewnętrzny) :  $-20.+60$ °C
- Wersja TX (czujnik zewnętrzny) :
- -100..+200°C<br>Wersia 7 TXE (czujnik zewnętrzny o rozszerzonym zakresie) : -200..+550°C

Niepewność pomiaru :

- $\pm$  0,2 $\degree$ C, w zakresie 0..+50 $\degree$ C
- $\pm 0.6$ °C, w zakresie -30..+50°C
- $\pm$  1.2°C, w zakresie -100..+200°C
- $\pm$  2,4°C, w zakresie -200..+550°C
- Rozdzielczość pomiaru : 0,1°C

## <span id="page-3-6"></span>**Wymiary zewnętrzne**

LB-523 bez opcjonalnej zewnętrznej anteny : 84x84x36 mm

## <span id="page-3-7"></span>**Zasilanie**

• Dwie baterie alkaliczne rozmiaru AA lub dwa akumulatory 1,2V rozmiaru AA. Zalecane akumulatorki **HR-3UTGB** (**Sanyo**) lub **BK-3MCC** (**Panasonac**). Ładowanie akumulatorków w zewnętrznej ładowarce.

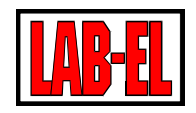

• Standardowa ładowarka do telefonów komórkowych 5V/USB micro typu B (obecnie stanard w UE na ładowarki produkowane na terenie wspólnoty europejskiej).

#### <span id="page-4-0"></span>**WiFi**

- Standard IEE 802.11 b/g, 2,4 GHz
- Prędkość transmisji 1 Mb/s, 24Mb/s

#### <span id="page-4-1"></span>**Protokoły**

• **DHCP, UDP**

#### <span id="page-4-2"></span>**Zabezpieczenia**

• WEP-64, WEP-128, WPA2-PSK (AES), WPA1-PSK (TKIP), WPA-PSK

#### <span id="page-4-3"></span>**Czas pracy** z **baterii**

Czas pracy z baterii zależy od wielu czynników. Najważniejsze z nich to :

- Pojemność baterii lub akumulatorów (im większa pojemność tym lepiej)
- Ustawionej częstotliwości połączeń **WiFi** (im rzadsze połączenia **WiFi** tym lepiej)
- Szybkości połączenia z routerem **WiFi** (im krótszy czas połączenia tym lepiej). Na ten parametr wpływa rodzaj routera. Zazwyczaj routery **WiFi/ethernet** działają szybciej niż routery **WiFi/GSM**. Czas połączenia wydłuża zazwyczaj szyfrowanie sieci (zabezpieczanie hasłem), stosowanie protokołu **DHCP** (ustawienie DHCP może znacząco wydłużyć czas łączenia z routerem) itp. Dla typowych routerów ten czas wynosi od 40 ms do 500 ms. Ten czas dla ostatniego połączenia można odczytać w programie lbx w menu status/zaawansowane/informacje diagnostyczne – czas połączenia z routerem
- Szybkości działania sieci ethernet/internet (często sygnał przechodzi przez dodatkowe urządzenia sieciowe np. switch, router które wnoszą dodatkowe opóźnienie). Czas poprzedniego połączenia z serwerem można odczytać w programie **LBX** w menu Status/Zawansowane/Informacje diagnostyczne – czas połączenia z serwerem (zazwyczaj mieści się on w zakresie 90..500ms im krótszy czas tym lepiej)
- Całkowity czas włączonego interfejsu WiFi poprzedniego połączenia **WiFi** można odczytać w programie LBX z menu Status/Zawansowane/Informacje diagnostyczne obudzenia do zaśnięcia (zazwyczaj mieście się on w zakresie 100..600ms im krótszy czas tym lepiej)
- Od jakości połączenia **WiFi** przy niepewnej łączności np. na progu zasięgu, mogą zdarzać się dodatkowe próby nawiązania łączności, skracające czas pracy z baterii.
- Od ustawionego okresu pomiaru i rejestracji (im rzadsza rejestracja tym lepiej)
- Od temperatury w której pracuje urządzenie (najkorzystniejsze są temperatury w okolicy 20 °C, w ujemnych temperaturach baterie tracą swoją pojemność).

Przy typowych, korzystnych warunkach i ustawieniach : okres połączeń co 30 minut, okres rejestracji co 10 mniut spodziewany czas pracy z naładowanych akumulatorków Ni-HM wynosi od 6 do 12 miesięcy.

Przy ustawionej tej opcji oszczędzania baterii **LB-523** po kilku nieudanych próbach nawiązania połączenia zmienia czas następnego połączenia tak by w przypadku całkowitej utraty łączności baterie nie zostały szybko rozładowane. W tym trybie kolejne próby połączenia dokonywane są po 2, 10, 30 i 60 minutach. Tak więc w przypadku trwałego braku łączności **LB-523** będzie próbowało nawiązać łączność raz na 60 minut niezależnie od ustawionego okresu połączeń **WiFi**. Przypominam że zawsze istnieje wymuszenie niezależnego połączenia **WiFi** przez wybranie funkcji Send z klawiatury urządzenia.

# <span id="page-4-4"></span>**Konfiguracja**

# <span id="page-4-5"></span>**Połączenie USB**

W celu dołączenia LB-523 do LBX przez USB należy wybrać : Serwer/Nazwa serwera/Konfiguracja\_podstawowa/Ur ządzenia/Dodaj. Następnie z rozwijanej listy wybrać **LAB-EL LB-523** oraz określić miejsce dołączenia **USB**.

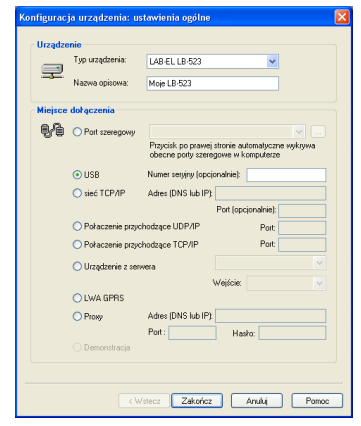

Tylko podczas połączenia przez USB można dokonać konfiguracji ustawień WiFi i serwera.

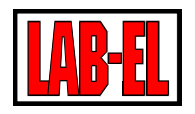

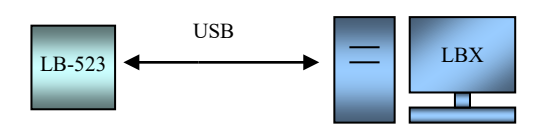

• **Wejście do konfiguracji ustawień WiFi i serwera.**

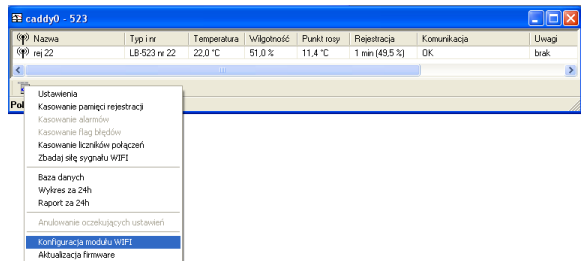

#### **Konfiguracja ustawień WiFi**

Konfiguracja ustawień WiFi polega na zapisaniu w LB-523 nazwy oraz hasła sieci WiFi .

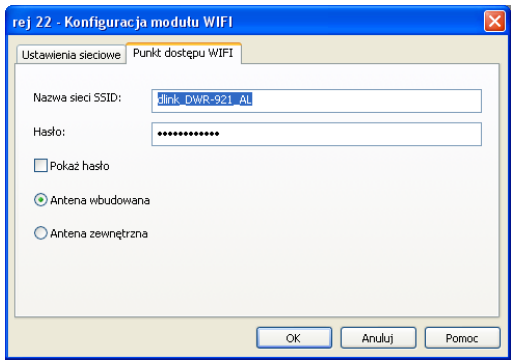

W oknie należy ustawić nazwę dostępnej sieci WiFi i hasło dostępu.

• **Konfiguracja bezpośredniej wymiany danych z serwerem LBX.**

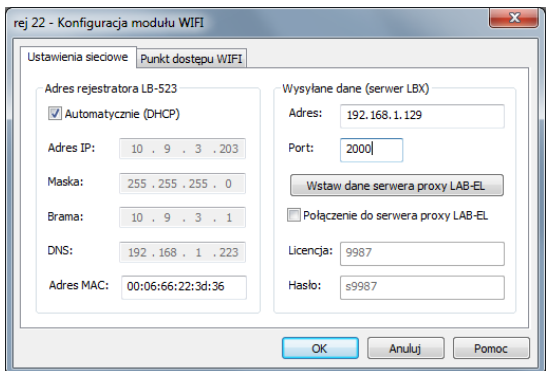

W oknie możemy wprowadzić adres IP i port serwera LBX.

Możemy również zadecydować czy korzystamy z automatycznych ustawień DHCP routera czy też ręcznie ustalimy adres IP, maskę, bramę **LB-523**.

• **Konfiguracja wymiany danych za pośrednictwem serwera proxy.**

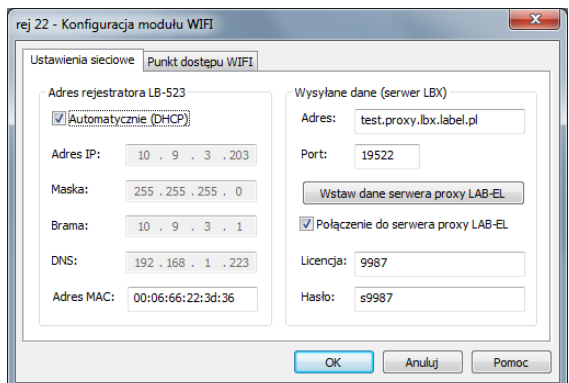

Należy podać adres serwera proxy oraz jego port (LAB-EL udostępnia usługę serwera proxy, korzystając z tej usługi klient zwolniony jest z konieczności utrzymywania własnego serwera proxy). Należy również podac numer licencji i hasło, które przyznaje administrator serwera proxy. Dzięki serwerowi proxy serwer LBX nie musi posiadać stałego publicznego adresu by nawiązać komunikację z LB-523. Wystarczy by serwer LBX posiadał odpowiednią licencję i hasło do serwera proxy.

#### <span id="page-5-0"></span>**Konfiguracja LBX**

# <span id="page-5-1"></span>**Bezpośrednie połączenie** z **serwerem** LBX

Należy podać numer portu (ten sam numer który został wprowadzony do LB-523 podczas konfiguracji modułu WiFi przy połączeniu z USB.

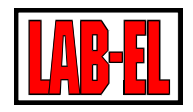

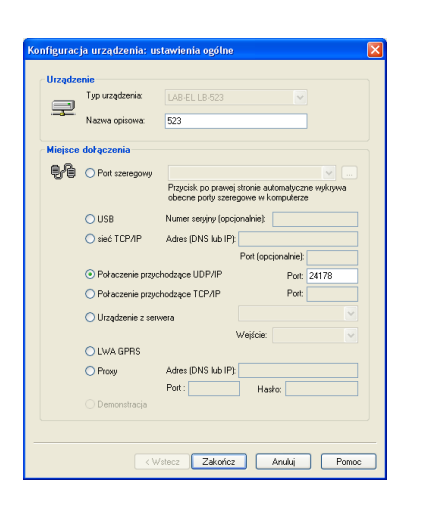

# <span id="page-6-0"></span>**Połączenie poprzez serwer PROXY**

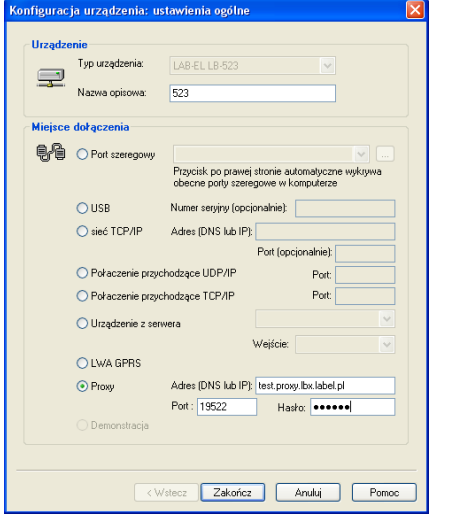

Należy podać adres serwera PROXY (w przykładzie podany jest serwer LAB-EL), numer portu i hasło. Identyczne parametry powinny być wprowadzone do **LB-523**.

# <span id="page-6-1"></span>**Program LBX**

LBX jest zaawansowanym programem służącym do monitoringu warunków środowiskowych. Pełny opis programu znajduje się w menu Pomoc.

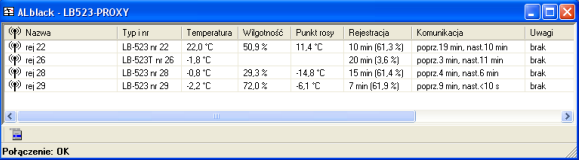

Powyższy rysunek przedstawia główne okno programu z czterem rejestratorami LB-523

#### <span id="page-6-2"></span>**Przykładowe konfiguracje**

• Bezpośrednie połączenie z serwerem **LBX**. Punkt dostępu (router **WiFi**, **AP**) dołączony do sieci Ethernet przewodowo.

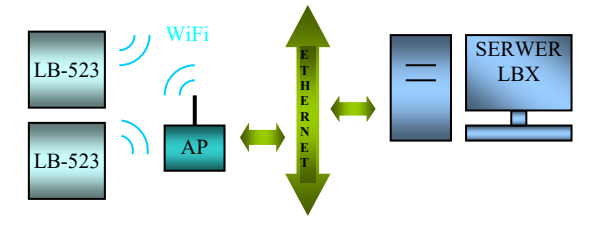

• Bezpośrednie połączenie z serwerem LBX. Punkt dostępu (router **WiFi**, **AP**) dołączony do sieci internet bezprzewodowo.

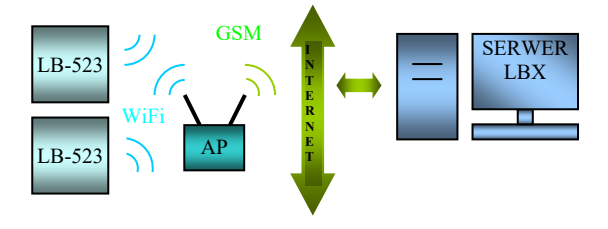

• Połączenie za pomocą serwera proxy. Punkt dostępu (router WiFi, AP) dołączony do sieci internet bezprzewodowo.

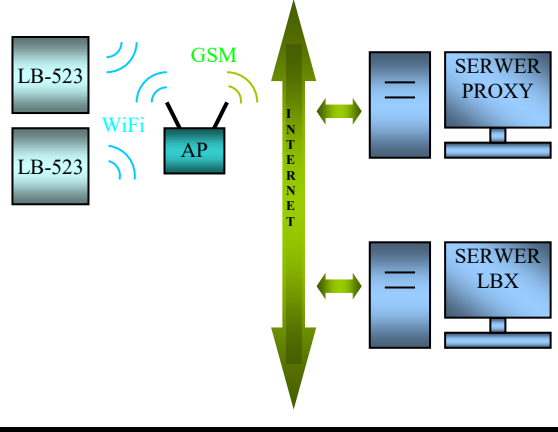

# <span id="page-6-3"></span>**Alarmy**

Rejestrator **WiFi** może zgłaszać sytuacje alarmowe. Alarm polega na wykonaniu dodatkowego zgłoszenia do serwera **LBX** niezależnie od ustalonego okresu nawiązywania łączności. Alarm może być spowodowany wyjściem mierzonego parametru (temperatury i/lub wilgotności) poza

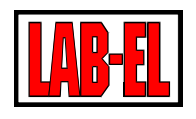

zaprogramowany dolny bądź górny próg oraz z powodu zaniku zasilania zewnętrznego. Dodatkowo można ustawić określony czas odroczenia alarmu tak by nie zgłaszany był alarm dla krótkotrwałego wystąpienia sytuacji alarmowej. Zanik sytuacji alarmowej również jest sygnalizowany przez dodatkowe zgłoszenie do serwera **LBX**. Dzięki funkcji zgłaszania alarmów nie ma niebezpieczeństwa 'przegapienia' alarmu w przypadku ustawienia długich odstępów pomiędzy planowanymi zgłoszeniami. Program **LBX** w różny sposób może reagować na otrzymanie informacji o alarmie, jest to zależne od wyposażenia jakim dysponuje **LBX** i jego ustawień. W szczególnym przypadku **LBX** może wysłać email lub SMS do wskazanej osoby lub wykonać inne działanie.

# <span id="page-7-0"></span>**Uwagi eksploatacyjne**

#### <span id="page-7-1"></span>**Zasięg**

W terenie otwartym maksymalny zasięg łączności radiowej, przy wzajemnej widoczności anten, wynosi około 100m. W terenie zabudowanym oraz wewnątrz budynków zasięg jest ograniczony lokalnymi cechami konstrukcji i wyposażenia budynku. Najlepsze efekty można uzyskać sytuując urządzenia w bezpośredniej widoczności ich anten.

# <span id="page-7-2"></span>**Zasilanie** z **zewnętrznej ładowarki**

Uwaga, w przypadku gdy LB-523 zasilany jest z akumulatorków i jednocześnie z zewnętrznej ładowarki USB, akumulatorki nie są wówczas ładowane. Napięcie ładowarki służy jedynie do zasilania przyrządu. Ładowanie akumulatorków powinno odbywać się poza urządzeniem w dedykowanych im ładowarkach.

## <span id="page-7-3"></span>**Ustawianie parametrów połączenia**

Zalecane jest korzystanie z parametrów domyślnych, jak na rysunku poniżej.

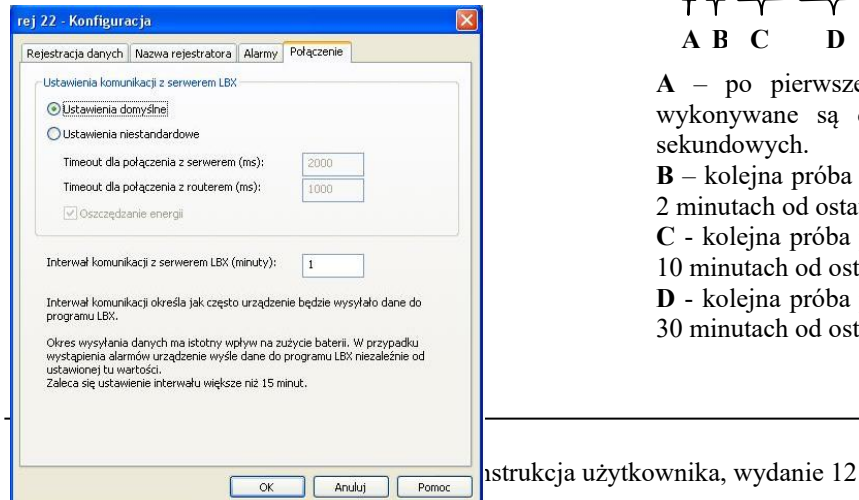

Wyjaśnienia wymagają parametry :

Timeout dla połączenia z routerem (ms) : jest to czas mierzony w milisekundach w ciągu którego urządzenie próbuje nawiązać łączność z routerem WiFi. Przekroczenie tego czasu powoduje porzucenie próby połączenia w routerem.

Timeout dla połączenia z serwerem (ms) : jest to czas mierzony w milisekundach w ciągu którego urządzenie próbuje nawiązać łączność z serwerem. Czas jest liczony od momentu prawidłowego połączenia z routerem. Przekroczenie tego czasu powoduje porzucenie próby połączenia w serwerem.

Niektóre routery dość wolno przeprowadzają procedurę autoryzacji. W takim przypadku można ręcznie ustawić wspomniane czasy Timeoutów na dłuższe.

**Wybranie DHCP może spowodować znaczne wydłużenie czasu pracy z routerem (zdarza się że czas oczekiwania na przyznanie adresu IP przez DHCP routera WiFi jest zbyt długi dla poprawnej pracy LB-523), dlatego zalecamy (jeżeli to możliwe) nie używać serwera DHCP.**

Oszczędzanie energii : nie zaznaczenie tej opcji spowoduje że urządzenie będzie dokonywało prób połączenia WiFi niezależnie od tego czy ostatnie próby zakończyły się powodzeniem czy też nie, zgodnie z zadanym interwałem. W sytuacji gdy połączenie nie może być zrealizowane przez dłuższy czas (np. wyłączony router WiFi) może to spowodować przy niewielkim interwale szybkie zużycie baterii.

Wybranie opcji oszczędzania energii zabezpiecza przed opisaną powyżej sytuacją. Oszczędzanie energii polega na realizowaniu następującej procedury która ma zastosowanie przy długotrwałym braku połączenia :

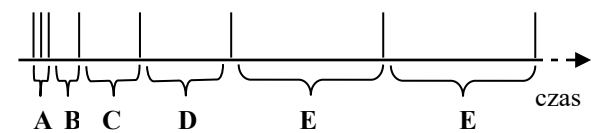

**A** – po pierwszej nieudanej próbie połączenia wykonywane są dwie kolejne w odstępach 10 sekundowych.

**B** – kolejna próba połączenia podejmowana jest po 2 minutach od ostatniej nieudanej próby.

**C** - kolejna próba połączenia podejmowana jest po 10 minutach od ostatniej nieudanej próby.

**D** - kolejna próba połączenia podejmowana jest po 30 minutach od ostatniej nieudanej próby.

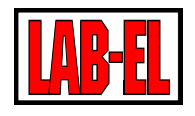

**E** – kolejne próby połączenia odbywają się co 60 minut.

Uwaga : wybranie z klawiatury urządzenia opcji **SEnd** spowoduje 'wyzerowanie' procedury oszczędzania energii czyli ustawienie mechanizmu na pierwszą próbę z przedziału **A**.

**W aplikacjach w których priorytetem jest pewność połączeń opcja oszczędzania energii nie powinna być wybierana.**

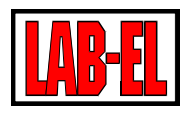

### <span id="page-9-0"></span>**Rozwiązywanie problemów**

Przed przystąpieniem do prób usunięcia problemu upewnij się że w tym miejscu jest prawidłowy zasięg **WiFi** oraz że baterie zasilające urządzenie są naładowane.

Przy rozwiązywaniu problemów z łącznością **WiFi** pomocne mogą być popularne narzędzia na telefony komórkowe, służące do analizy sieci **WiFi**. Np. **Wifi Analyzer** dla systemu Android, który można bezpłatnie pobrać ze **sklepu Play**.

W razie wystąpienia problemów z łącznością poprzez **WiFi** proszę dokonać następujących, tymczasowych ustawień :

- Wyłączyć **DHCP** i wprowadzić stały adres urządzenia (zmian dokonujemy poprzez **USB - Konfiguracja modułu WiFi**)
- W menu **Ustawienia / Połączenie** wybrać :
	- **Standardowy interwał komunikacji z serwerem**
	- **Interwał komunikacji z serwerem** : 1 minuta
	- **Timeout dla połączenia z serwerem** : 2000 ms
	- **Timeout dla połączenia z routerem** : 4000 ms

Jeżeli przy takich ustawieniach osiągniemy zadowalającą jakość połączenia to można po kolei wracać do ustawień standardowych sprawdzając który z parametrów był przyczyną problemów.

Po zakończeniu testów należy ustawić możliwie krótkie czasy **Timeout dla połączenia z serwerem/routrem** oraz docelowy **interwał komunikacji z serwerem**, gdyż te parametry mają decydujący wpływ na czas pracy z baterii.

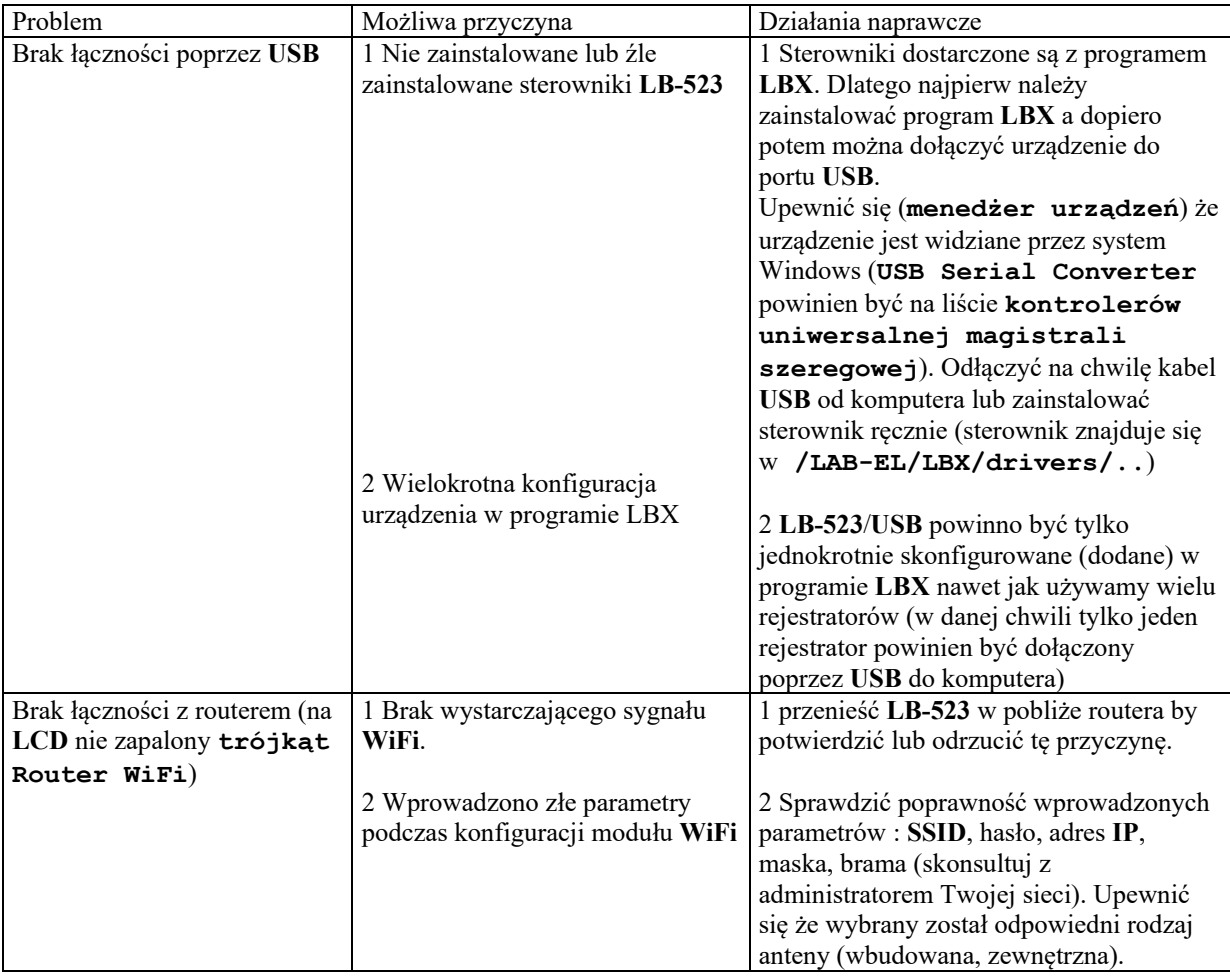

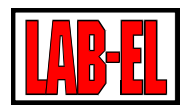

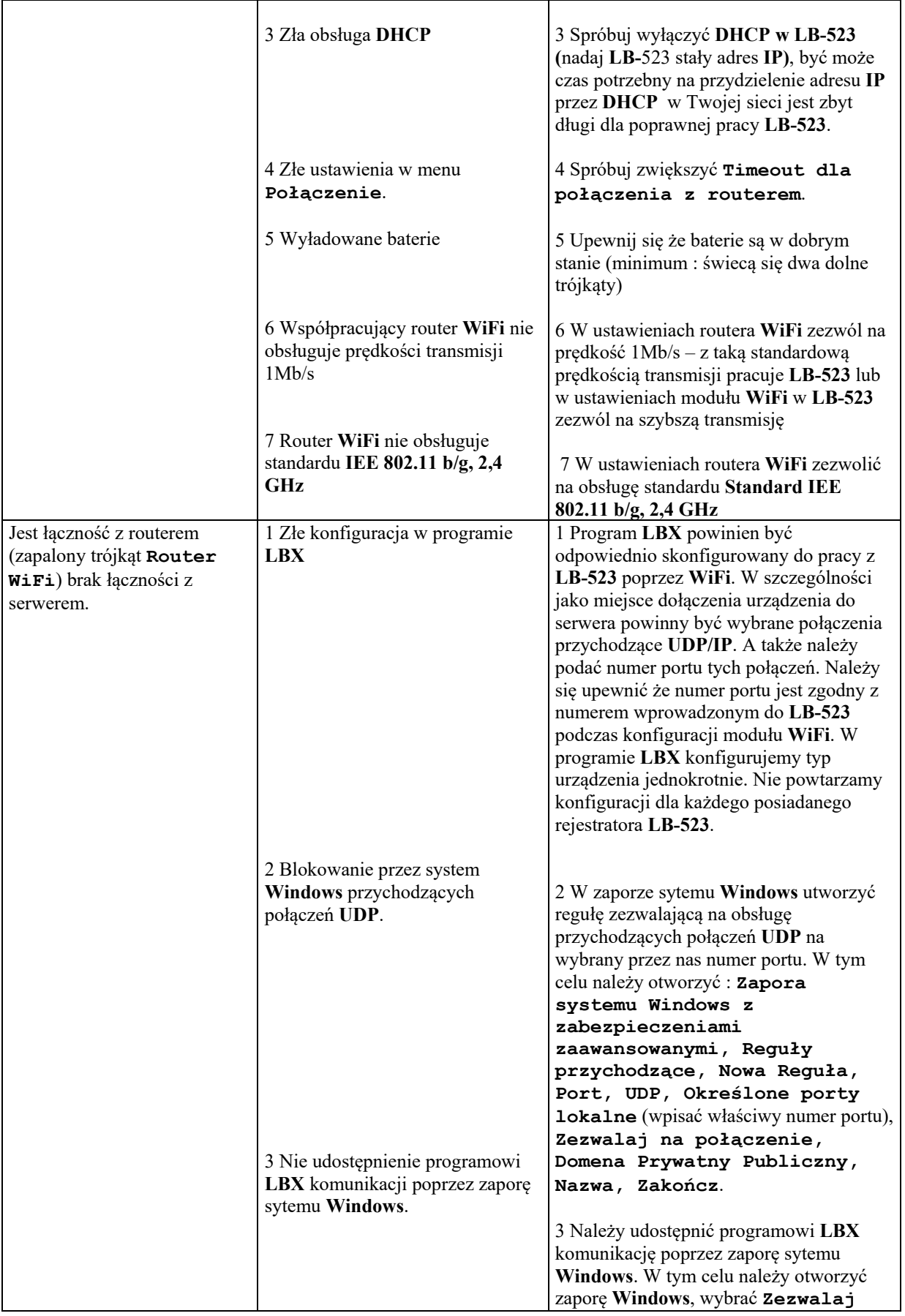

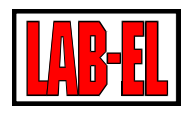

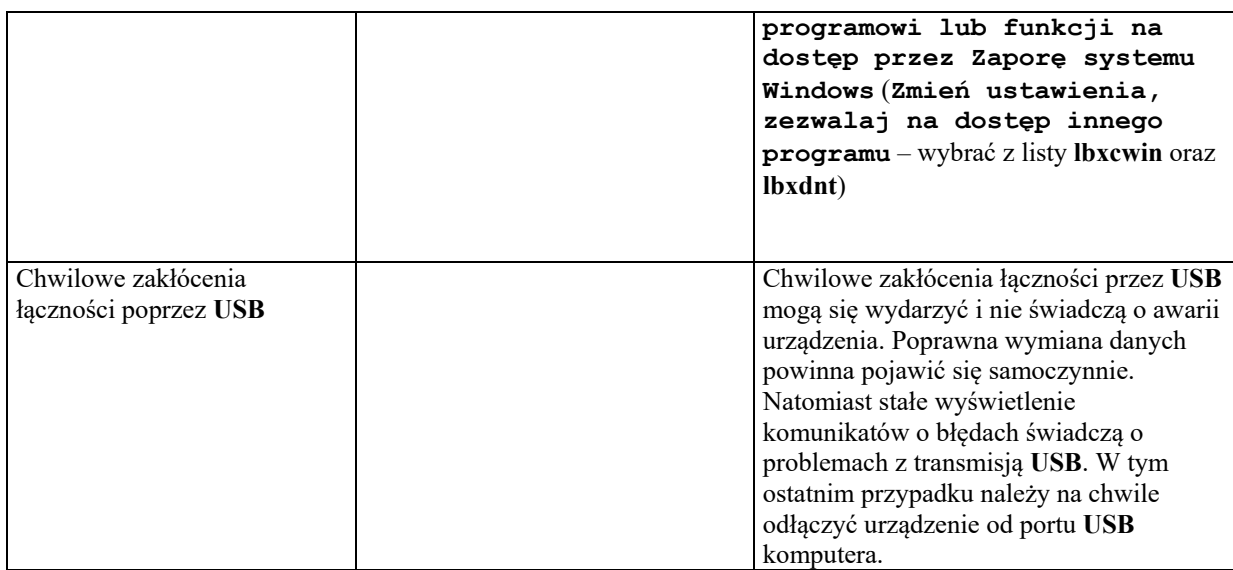

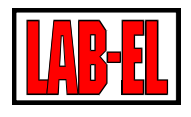

# <span id="page-12-0"></span>**Moduł diagnostyczny**

Podczas połączenia **LB-523** z programem **LBX**, poprzez **USB**, dostępny jest moduł diagnostyczny. Jest on pomocny przy rozwiązywaniu problemów z łącznością. Po wywołaniu modułu i wybraniu klawisza **Odśwież**, wykonywanych jest szereg testów (połączenie z routerem, PINGi, wyświetlona zostaje lista dostępnych sieci **WiFi** wraz z mocą sygnału itp.). Najkorzystniej jest uruchomić moduł diagnostyczny na docelowym serwerze znajdującym się w zasięgu sieci **WiFi**, w której ma pracować **LB-523**. Wówczas testy dotyczą całego docelowego połączenia. W przypadku niemożności wykonania takiego testu z użyciem docelowego serwera (brak zasięgu **WiFi** w okolicy serwera), można uruchomić moduł diagnostyczny na innym komputerze, który znajduje się w zasięgu sieci **WiFi**. Należy wówczas pamiętać że **PING** do serwera i z serwera dotyczyć będą tego właśnie komputera a nie docelowego serwera.

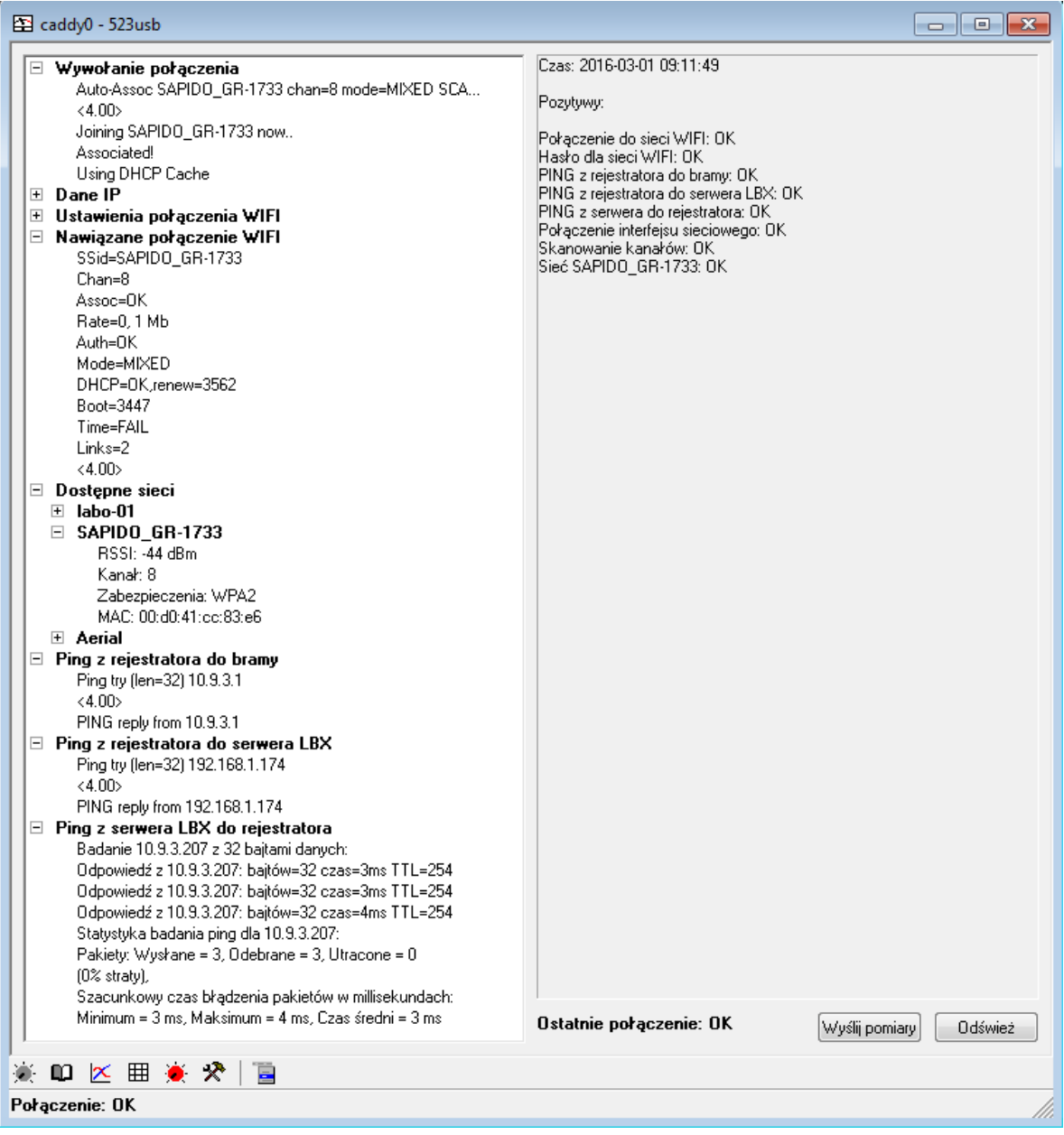

Opis klawiszy :

**Odśwież** – rozpoczęcie nowego testu

**Wyślij pomiary** – próba przesłania wyników pomiaru LB-523 do serwera